WOS 平台除了大家常用的 SCIE 之外, 还"隐藏"着一个强大的期刊评价工具——期刊 引证报告(Journal Citation Reports,以下简称"JCR")

### 一**. JCR** 是什么

JCR 是基于 Web of Science 引文数据的期刊评价工具。JCR 使用量化的统计信息评价全球 领先的学术期刊,判断一本期刊是否被 **SCIE** 所收录,了解其影响因子是多少,权威数据就 来自于此。

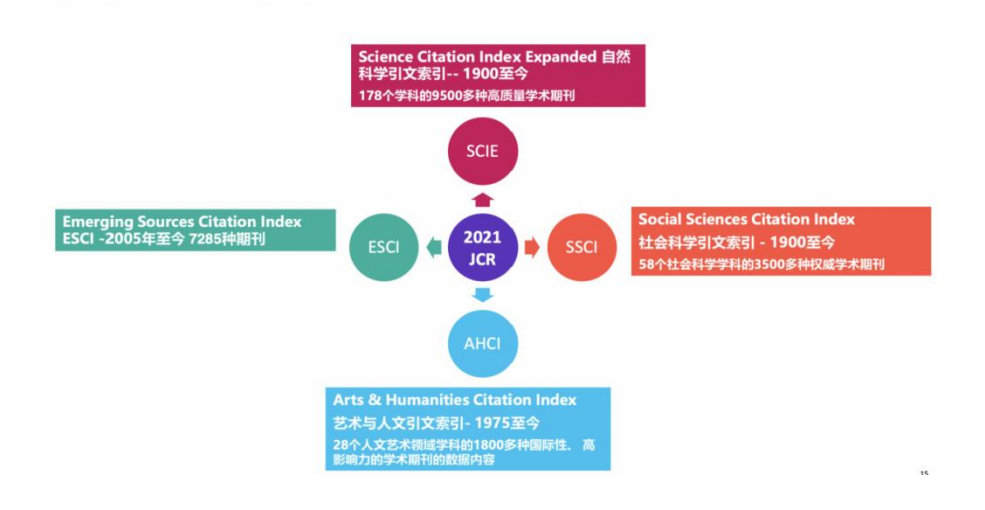

### 二**.** 如何访问 **JCR**

在 Web of Science 平台中, 点击"产品/Products", 选择"Journal Citation Reports"进入 JCR 平台。

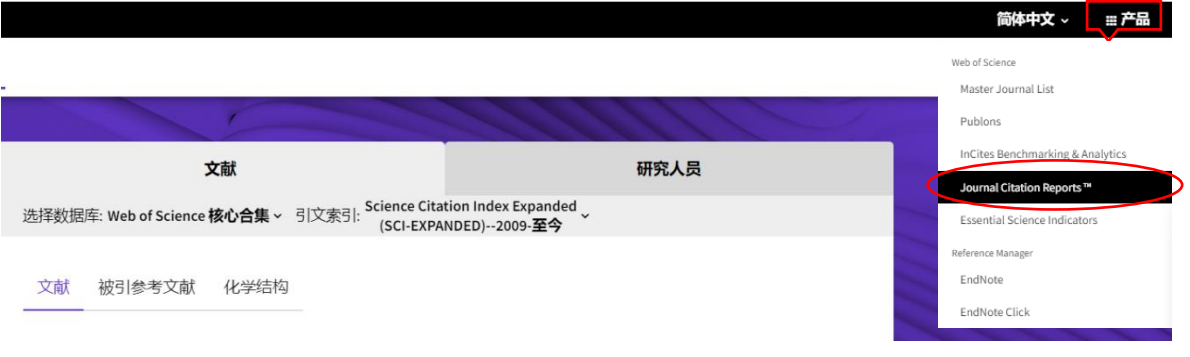

注: 访问 JCR 需要先登录个人账号,用电子邮箱免费注册,如果已有 Web of Science 平台的个人账号,则可 以直接登录。

### 三**.** 如何利用 **JCR** 查询所需的期刊资源

1. 途径 1: 在首页检索框中直接输入期刊名、ISSN、eISSN、学科类别进行检索

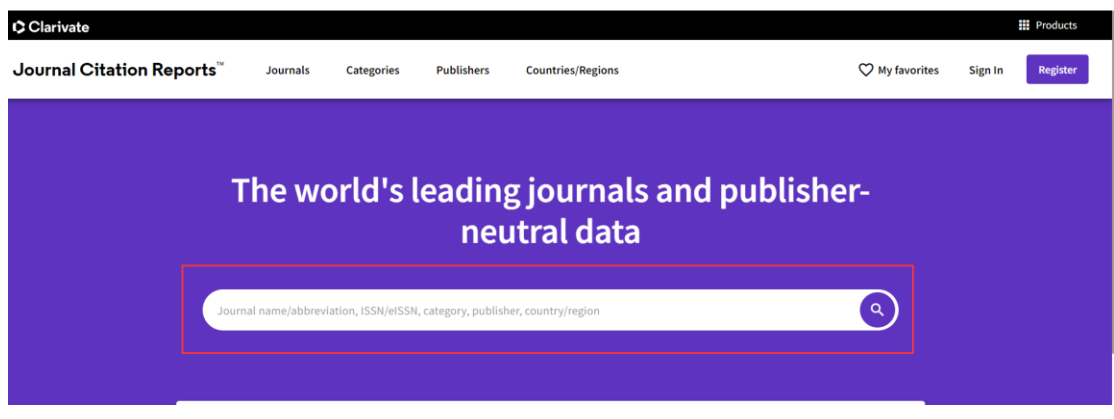

2. 途径 2: 按照期刊、学科类别、出版商、国家/地区等模块进行浏览检索

例如,想了解"PHARMACOLOGY & PHARMACY"学科研究领域中,被 SCIE 收录的期刊 (1) 在 JCR 平台首页, 点击"Journals", 进入到期刊浏览界面。

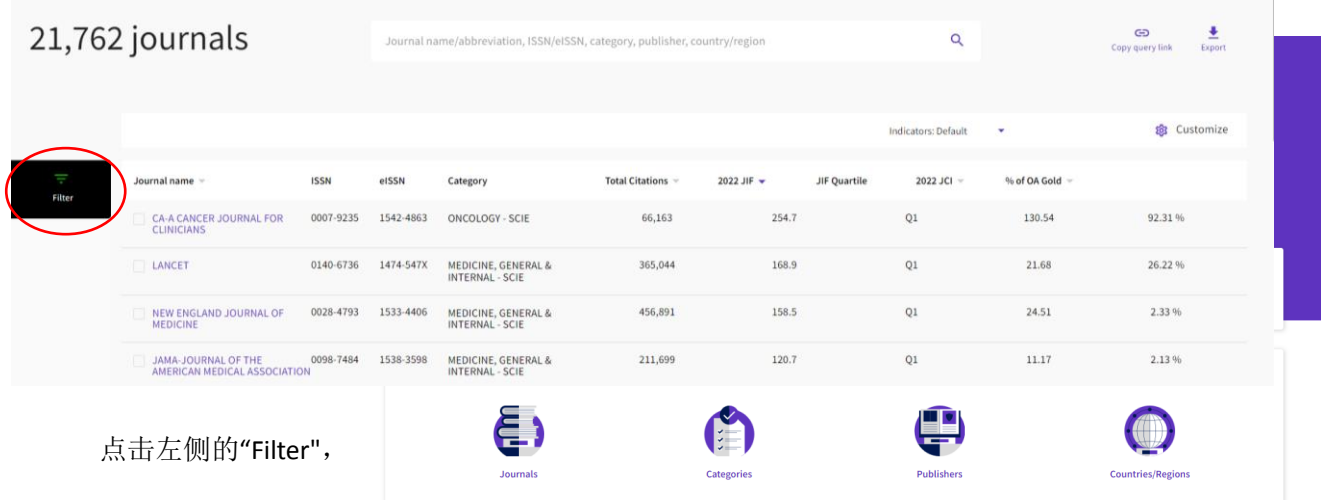

本例中, 在 Citation Indexes 中勾选 SCIE 数据, 在"Categories"中选择"PHARMACOLOGY & PHARMACY", 点击"Apply", 即可获得检索结果

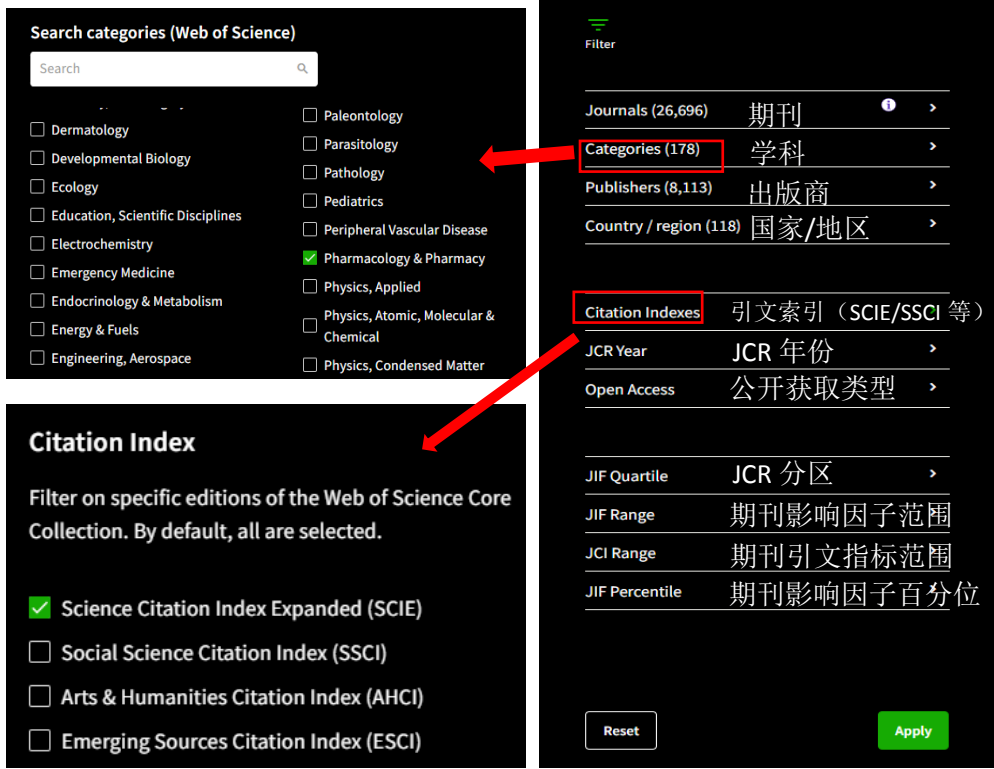

在"PHARMACOLOGY & PHARMACY"领域中,被 SCIE 收录的期刊共有 276 种。点击其中任意一 本期刊,可查看期刊详情。

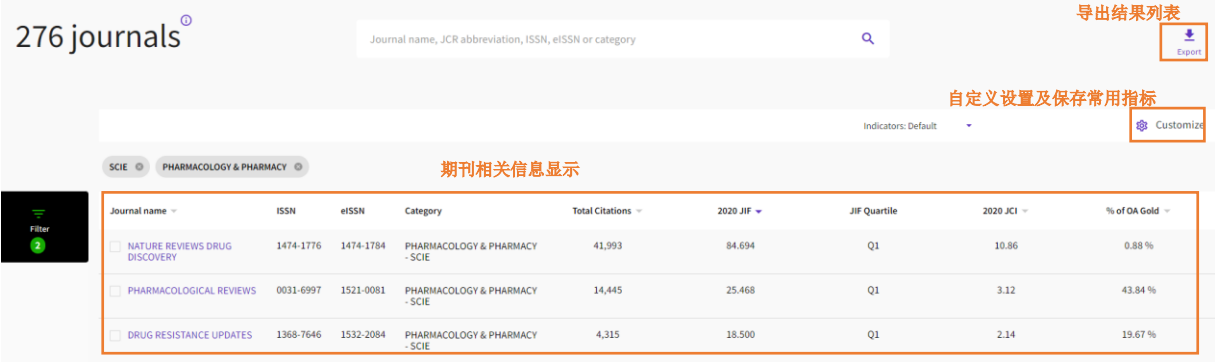

(2) 如果不了解关注学科领域的 Web of Science 细分方向, 应该如何查找期刊呢? 此时则可以通过"Categories",从更广泛的学科大类开始,帮助我们找到与研究领域相关的 具体细分方向哦

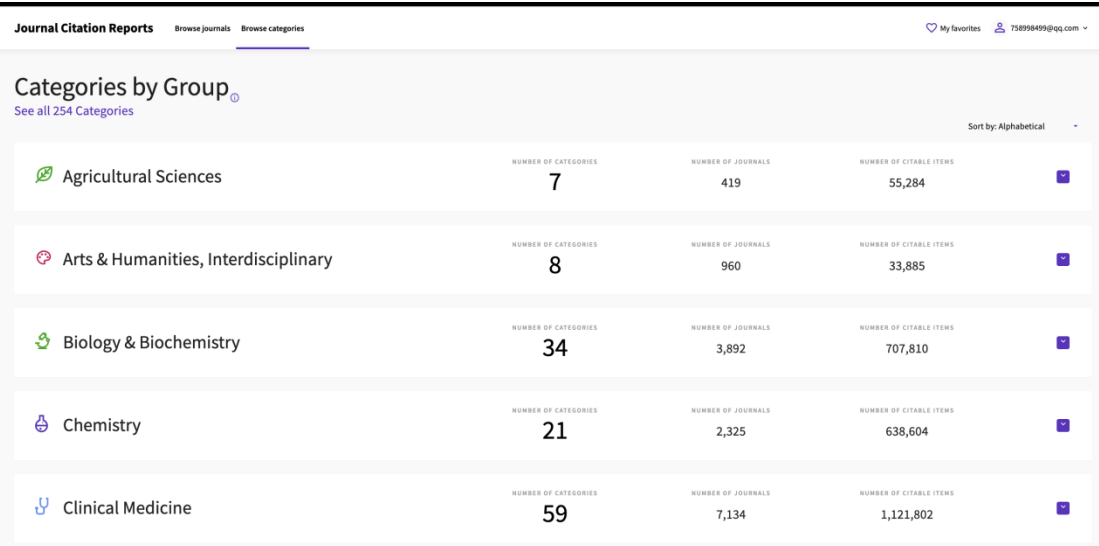

例如,点击"Biology & Biochemistry",展开内容则可以看到该大类下包含的34个具体细分方 向,我们可以依靠右侧的小箭头下拉,浏览学科大类下的细分方向。例如点击"Biology & Biochemistry",展开内容则可以看到该大类下包含的 34 个具体细分方向,从而很快找到 "PHARMACOLOGY & PHARMACY"领域啦!

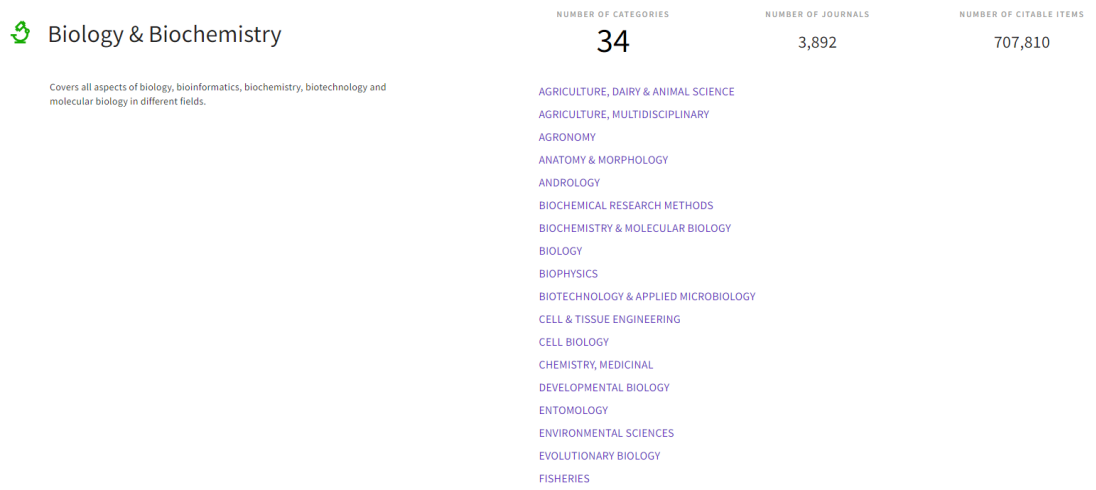

选择我们想要了解的具体学科,就可以查看到期刊收录情况,点击相应的数值,同样可以获 取相应的期刊列表。

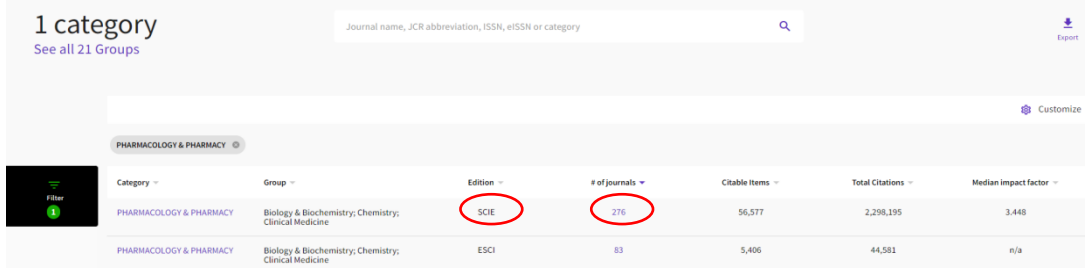

(3)期刊详情页面可以了解哪些期刊信息? 点击一本期刊进入详情页,你可以:

#### ①了解期刊基本信息,如收录情况、学科、语种、国别等

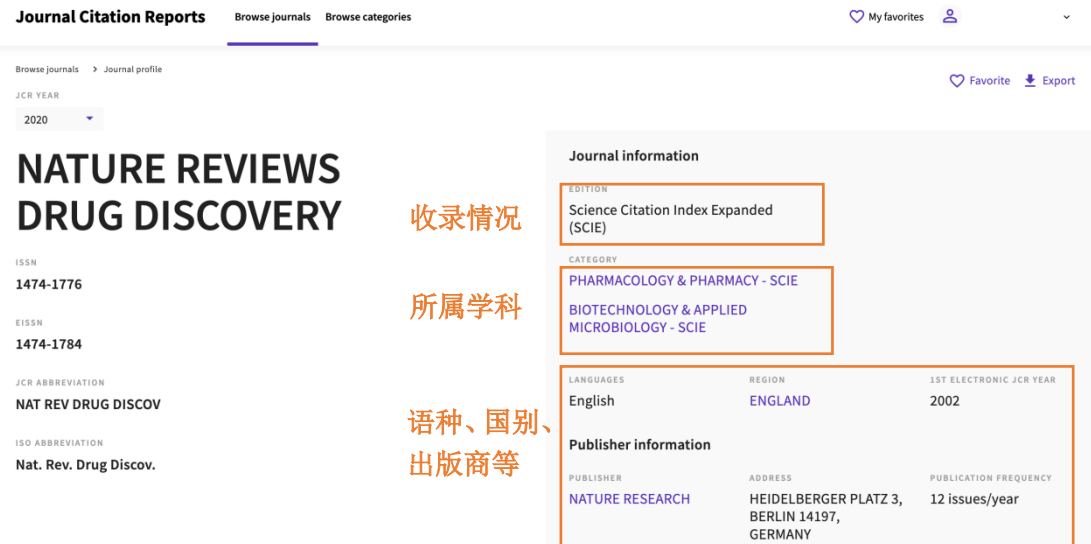

## ②了解该期刊影响因子 JIF 的详细信息

# Journal Impact Factor<sub>®</sub>

The Journal Impact Factor (JIF) is a journal-level metric calculated from data indexed in the Web of Science Core Colle rates, such as the volume of publication and citations characteristics of the subject area and type of journal. The Jour academic evaluation for tenure, it is inappropriate to use a journal le

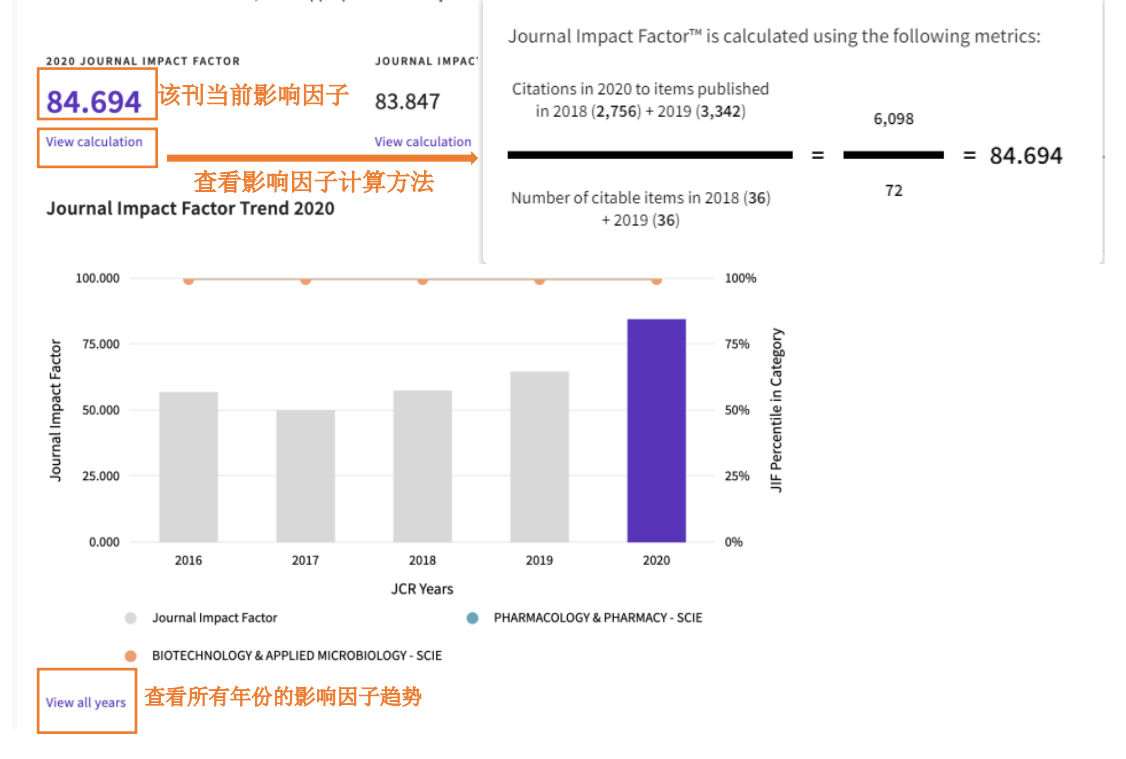

③ 了解期刊引文指标(JCI)值,JCI 值>1,则表明该刊的 JCI 超过同领域期刊的平均水平

# Journal Citation Indicator (JCI)<sub>o</sub>

 $\overline{\bullet}$  Export

#### 10.86

The Journal Citation Indicator (JCI) is the average Category Normalized Citation Impact (CNCI) of citable items (articles & reviews) published by a journal over a recent three year period. The average JCI in a category is 1. Journals with a JCI of 1.5 have 50% more citation impact than the average in that category. It may be used alongside other metrics to help you evaluate journals. Learn more

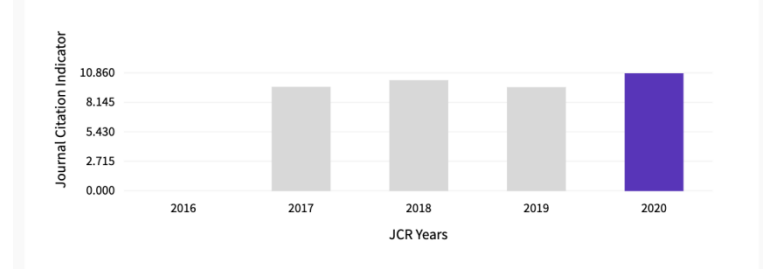

# 4 期刊分区,了解该刊在不同学科中的排名和 JCR 分区

#### Rank by Journal Impact Factor

Journals within a category are sorted in descending order by Journal Impact Factor (JIF) resulting in the Category Ranking below. A separate rank is shown for each category in which the journal is listed in JCR. Data for t

воїттом<br>Science Citation Index Expanded (SCIE)

<sup>CATEGORY</sup><br>BIOTECHNOLOGY & APPLIED MICROBIOLOGY  $1/159$ 

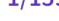

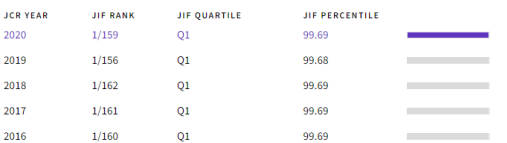

EDITION<br>Science Citation Index Expanded (SCIE)

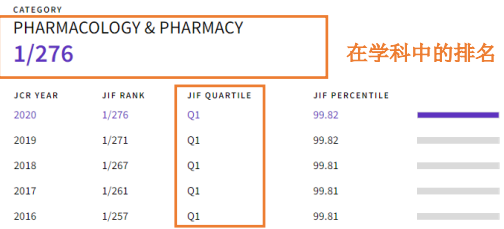

JCR 分区